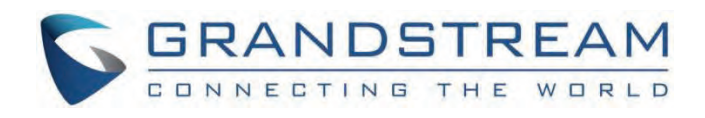

# Grandstream Networks, Inc.

GRP26xx Series CTI Guide

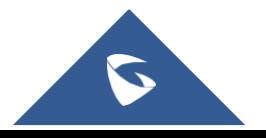

# **GRP26xx Series - CTI Guide**

CTI (Computer-Telephony Integration) provides ability to manage phone calls from a computer including basic call operations such as making and answering calls, and advanced call operations such as call forward, conference, call hold and more.

Grandstream GRP26XX series support CTI operations and commands providing complete control over phone calls from a desktop computer. CTI commands can be integrated with a 3<sup>rd</sup> party application to control interaction between customer's phone and desk computer or can be run using a web browser on customer's computer.

This guide describes available operations and commands with examples how-to run them from a web browser.

# **BENEFITS OF CTI**

The major benefits of using Computer Telephony Integration (CTI) are the following:

- Complete control over calls (answer, hang-up, call on hold, manage "do not disturb", call forward, conference, call transfer and etc…).
- Incoming calls notifications on desk computer allowing caller numbers to be screened against a database to collect or provide more information related to caller.
- Initiate outbound calls from computer directly with possibility of automatic and pre-dial calls commonly used for telemarketing.
- o Increase productivity and improve customer service.

# **ENABLING CTI FEATURE**

To enable CTI feature on GRP26XX series, follow steps below:

- 1. Access GRP26XX web GUI as administrator.
- 2. Navigate to **Network Remote Control** (on GRP261x/GRP2624/GRP2634) or **Network Settings Advanced Settings** → Remote Control (on GRP260x).
- 3. Enable **Action URI Support** by checking "Enabled".
- 4. On field **Action URI Allowed IP List**, put the remote party's IP address. If the IP address is unknown, add "any".
- 5. Set **Remote Control Pop up Window Support** to "Disabled" to allow remote control without confirmation on the physical phone.
- 6. Press Save and Apply button.
	- Remote Control

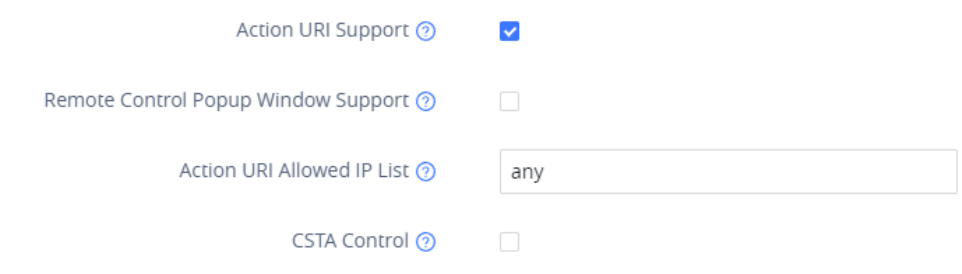

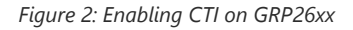

The "Click-To-Dial Feature" should be enabled under Phone Settings  $\rightarrow$  Call Settings (on GRP260x), to be able to run the "Make Call" Command.

# **CTI COMMANDS FORMAT DEFINITION**

# **Request format**

The general CTI commands request format is:

http://Phone-IP-Address/cgi-bin/function?passcode=PASSWORD&param=value

*"Function"* is one of CTI functions as described in next chapter (*api-get\_line\_status* for example)

*"Password"* is the phone's admin/user level password

*"Param=value"* is the parameter for specific CTI function type

# **Response format**

**Positive answer with no returned value**

{"response":"success", "body": "complete"}

**Negative answer**

{"response":"error", "body": "failed"}

**Positive answer with returned values**

{"response":"success", "body": [{"line": 1, "state": "idle", "acct": "", "remotename": "", "remotenumber": "", "active": 0}, {"line": 2, "state": "idle", "acct": "", "remotename": "", "remotenumber": "", "active": 0}, {"line": 3, "state": "idle", "acct": "", "remotename": "", "remotenumber": "", "active": 0}]}

# **TYPE OF CTI FUNCTIONS**

Please refer to following table describing type of CTI functions supported:

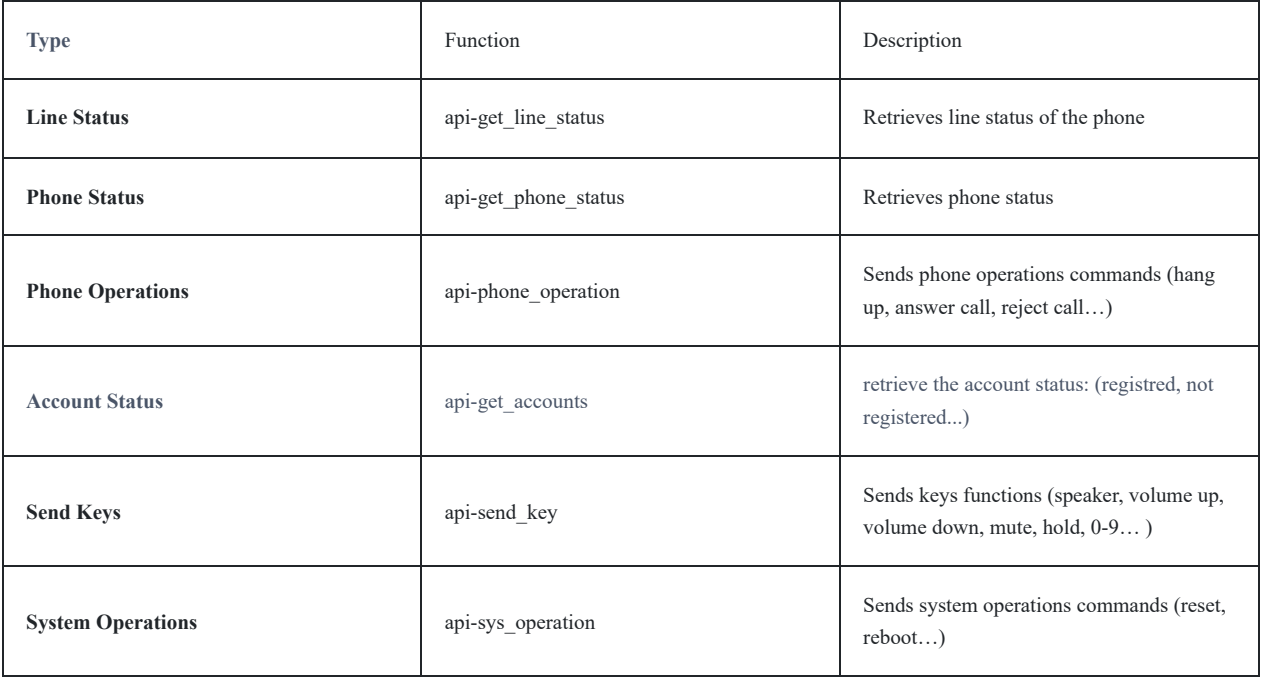

# **CTI COMMANDS AND EXAMPLES**

Following commands have been run in a web browser on computer in same phone's network. In the examples below, a GRP26XX phone is used with IP address 192.168.5.135 and admin/user level password set to (passcode=admin).

# **Functions used on GRP26XX**

# **Line Status Function**

### **General Format**

The general format of CTI command to retrieve the line status is:

http://Phone-IP-Address/cgi-bin/api-get\_line\_status?passcode=PASSWORD

### **Example**

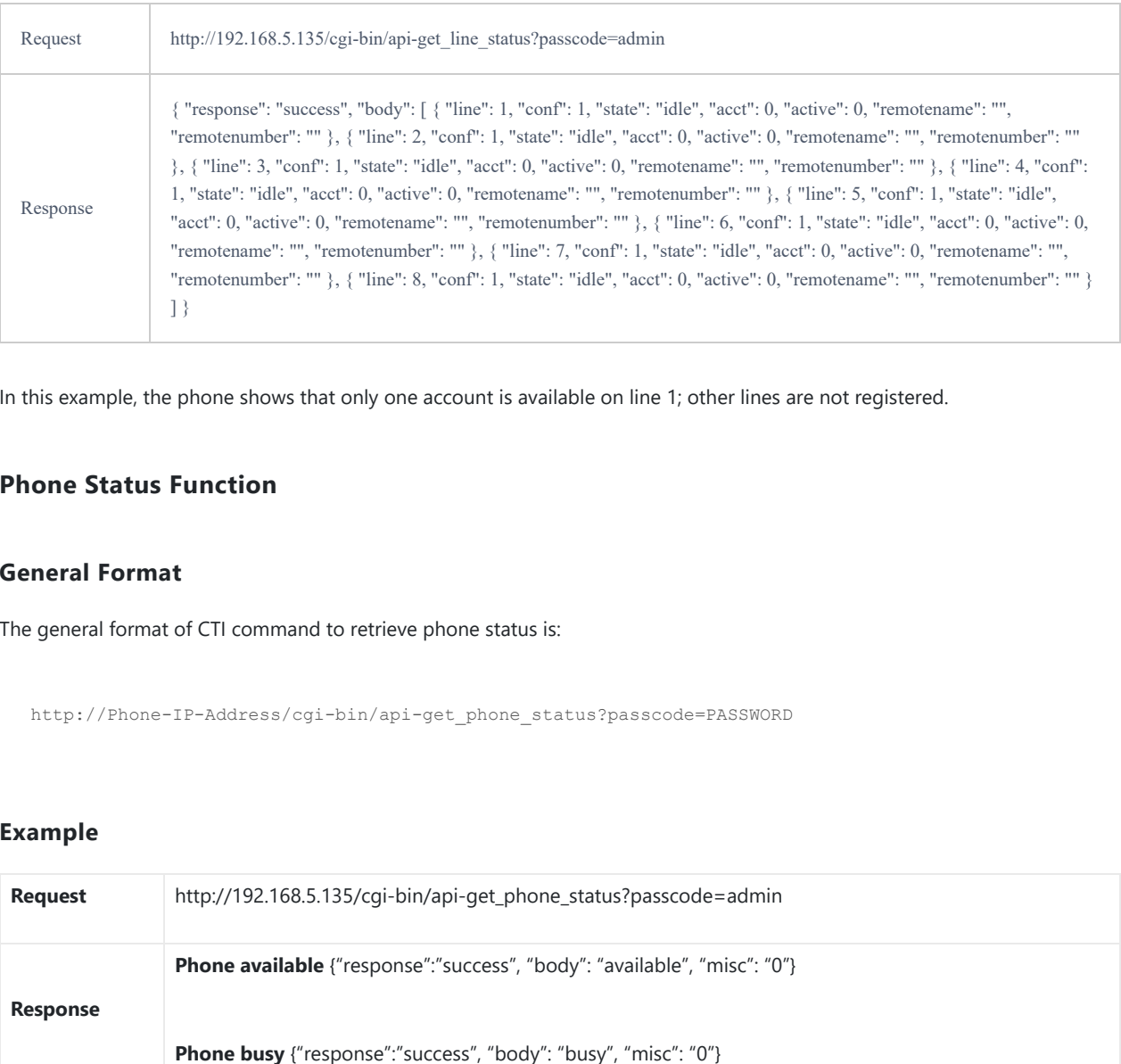

In this example, the phone shows that only one account is available on line 1; other lines are not registered.

# **Phone Status Function**

#### **General Format**

The general format of CTI command to retrieve phone status is:

http://Phone-IP-Address/cgi-bin/api-get\_phone\_status?passcode=PASSWORD

### **Example**

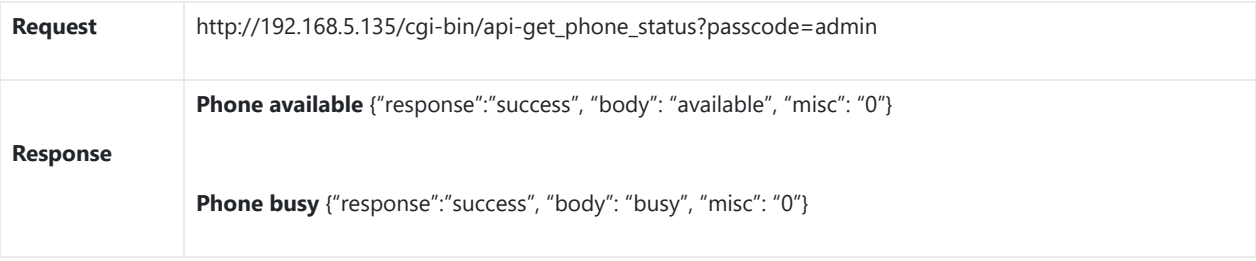

### **Phone Operations Functions**

#### **General format**

The general format of CTI command to send phone operations is:

http://Phone-IP-Address/cgi-bin/api-phone\_operation?passcode=PASSWORD&cmd=OPERATION

### **Examples**

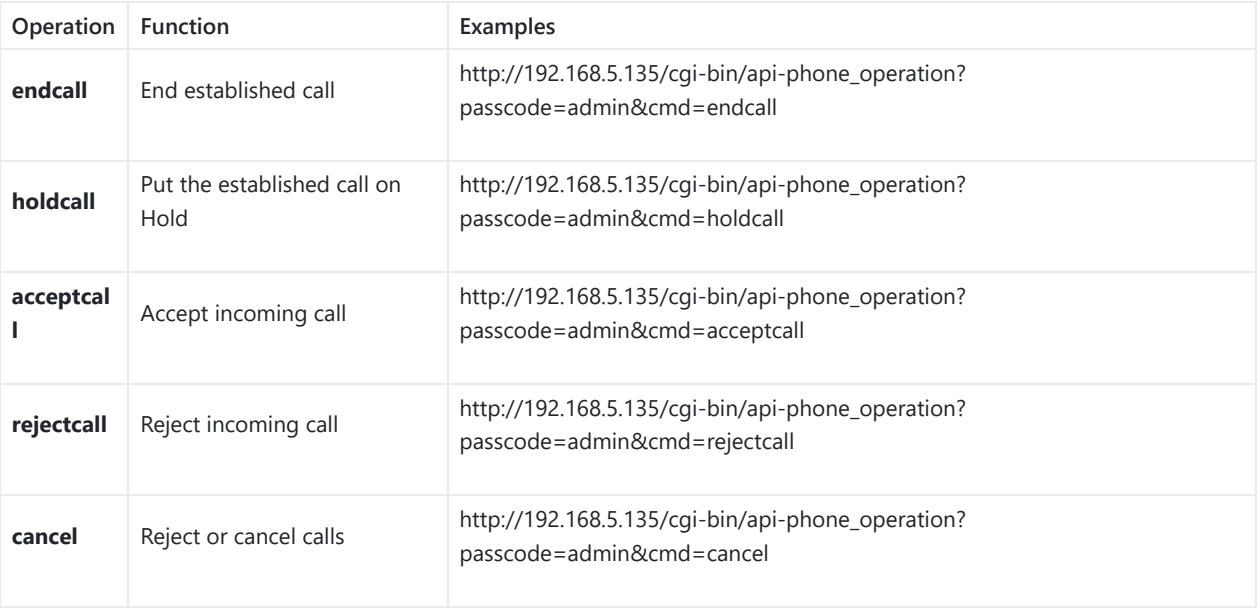

#### **Positive answer**

If accepted, the command will be run instantly on the phone and below positive answer can be returned:

{"response": "success", "body": true}

#### **Negative answer**

If not accepted, the phone will not react to it and below negative answer can be returned:

{"response": "error", "body": false}

# **Account Status Function**

### **General Format**

The general format of CTI command to retrieve account status is:

http://Phone-IP-Address/cgi-bin/api-get\_accounts?passcode=PASSWORD

### **Example**

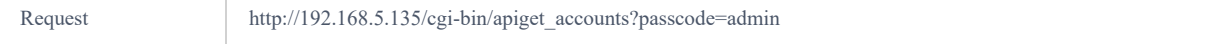

In this example, the phone shows account 1's basic SIP information and that account 1 is registered.

# **Make Call**

#### **General format**

The general format of CTI command to initiate a call is:

http://Phone-IP-Address/cgi-bin/api-make\_call?passcode=PASSWORD&phonenumber=NUMBER

### **Example**

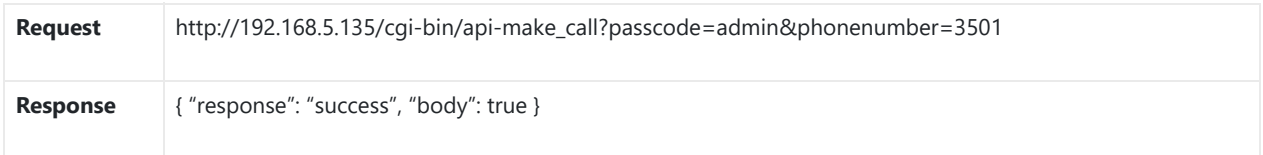

### **System Operations Functions**

### **General Format**

The general CTI command to send phone system operations is:

http://Phone-IP-Address/cgi-bin/api-sys\_operation?passcode=PASSWORD&request=OPERATION

#### **Examples**

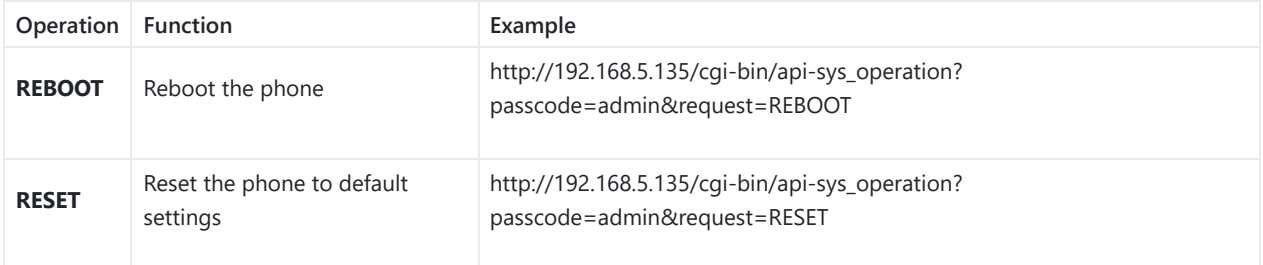

#### **Positive answer**

If accepted, the command will be run instantly on the phone and below positive answer can be returned:

**Reboot:** {"response":"success", "body": "savereboot"}

**Reset:** {"response":"success", "body": "reset"}

#### **Negative answer**

If not accepted, the phone will not react to it and below negative answer can be returned:

The Reset Command requires the Admin level password in the passcode field.

# **Sending Keys Functions**

### **General format**

The general format of CTI command to send keys functions is:

http://Phone-IP-Address/cgi-bin/api-send\_key?passcode=PASSWORD&keys=KEY

# **Examples**

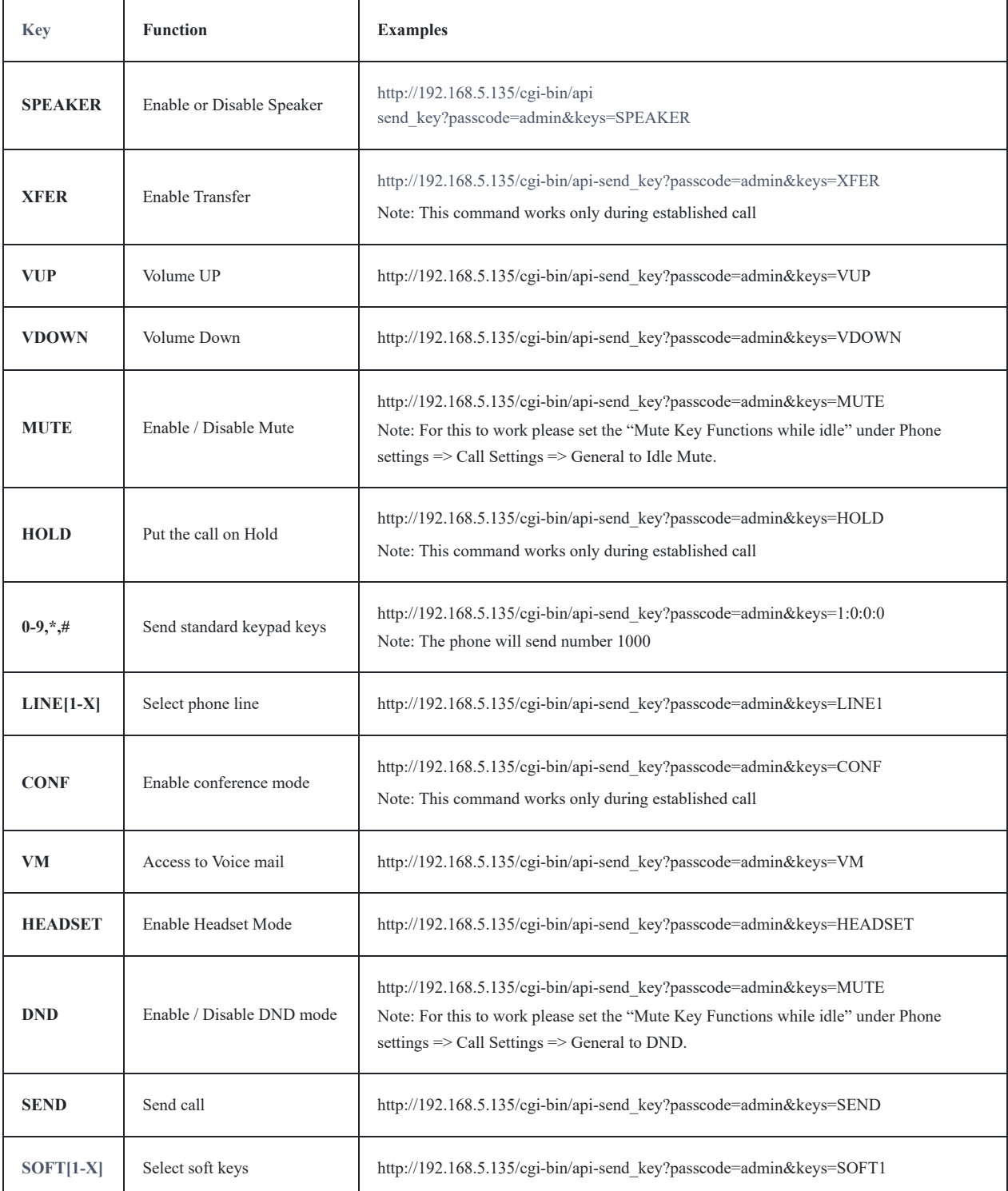

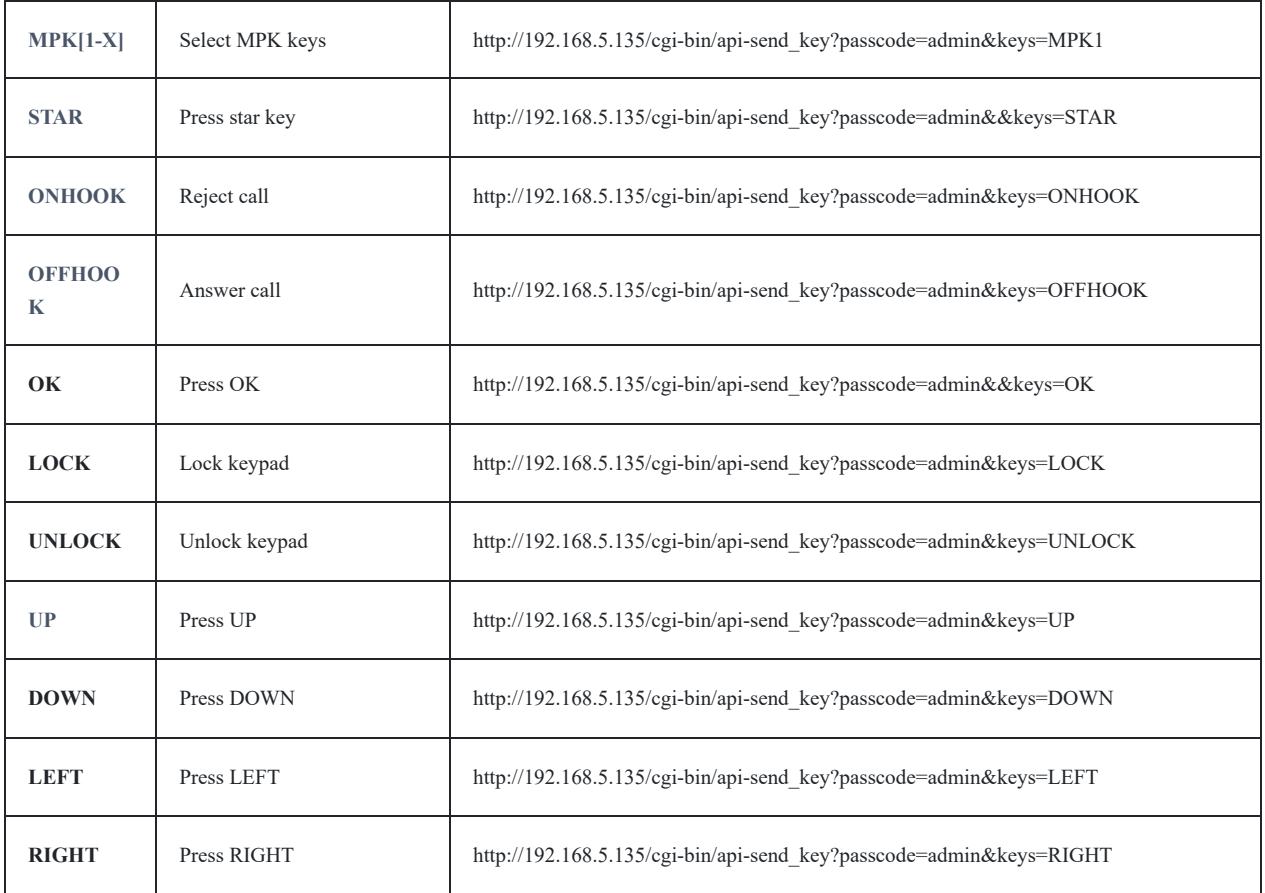

#### **Positive answer**

If accepted, the command will be run instantly on the phone and below positive answer can be returned:

{"response":"success", "body": "complete"}

### **Negative answer**

If not accepted, the phone will not react to it and below negative answer can be returned:

{"response":"error", "body": "unknown"}

# **SUPPORTED DEVICES**

The Following table shows Grandstream products supporting CTI commands:

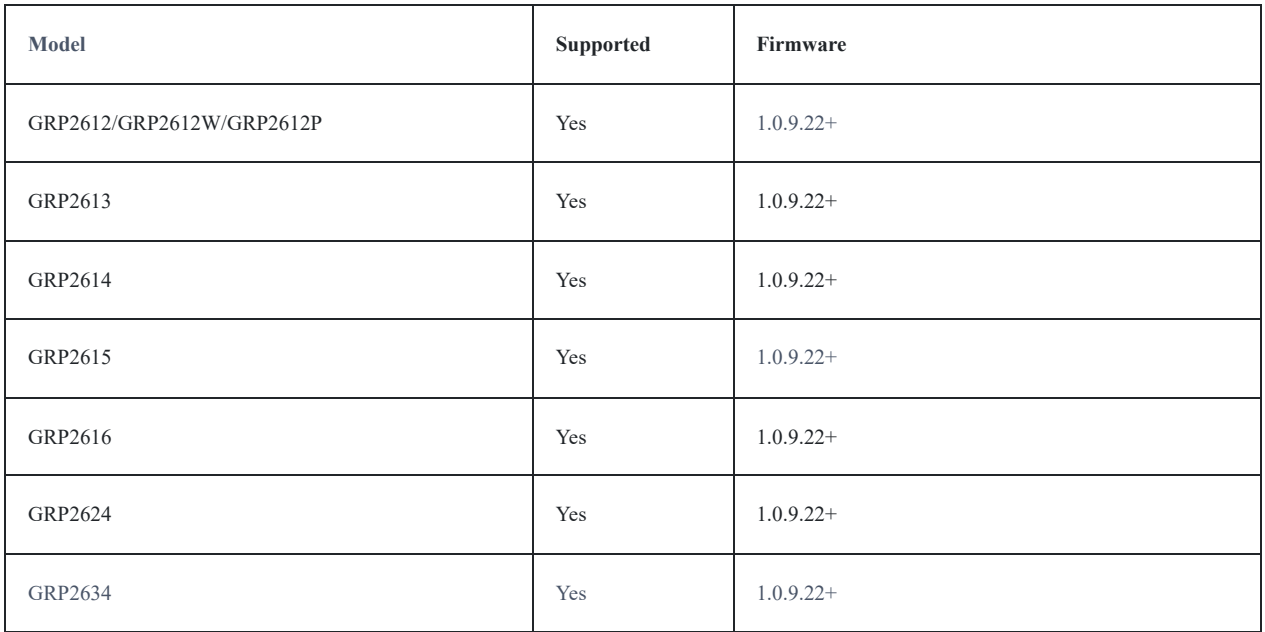

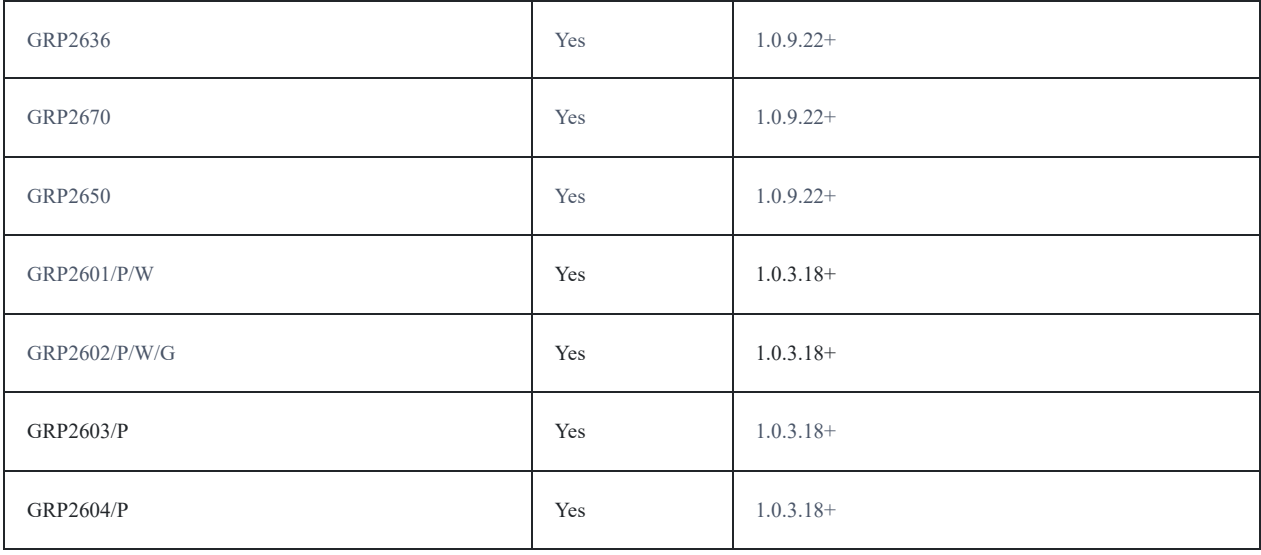

### **Need Support?**

Can't find the answer you're looking for? Don't worry we're here to help!

CONTACT SUPPORT